## Nagios

#### Jens Link

jenslink@quux.de

<span id="page-0-0"></span>November 2008

## Wer bin ich?

- **Freiberuflicher Consultant**
- **Schwerpunkt: komplexe Netzwerke, Netzwerksecurity,** Netzwerkmonitoring, Troubleshooting
	- $\blacktriangleright$  Routing und Switching (Cisco)
	- $\blacktriangleright$  Linux (seit > 12 Jahren)
	- $\triangleright$  Netzwerkmonitoring (Nagios, Cacti)
	- $\triangleright$  DNS, DHCP, RADIUS, SQUID, ...
	- $\blacktriangleright$  Firewalls (Linux, Check Point)

## Was ist Nagios überhaupt? (I)

- Nagios ist ein sehr flexibles und skalierbares webbasiertes System zum Monitoring von Hosts und Diensten
- Ursprünglich hieß das Projekt NetSaint, musste aber wegen Namensproblemen umbenannt werden
- Nagios setzt sich aus den Worten **N**etwork und H**agios** zusammen
- Nagios sollte auf allen \*NIX Plattformen lauffähig sein
- **Uberwachen lassen sich eine Vielzahl von Systemen, z.B. \*NIX,** Windows, Cisco, ...

## Was ist Nagios überhaupt? (II)

Die Flexibilität von Nagios zeigt sich in

- einer Plugin-Architektur. Plugins dienen der Überwachung und lassen sich in jeder beliebigen Sprache schreiben. Es gibt eine Vielzahl fertiger Plugins.
- der Möglichkeit SNMP und Syslogmeldungen auszuwerten.
- Hosts und Dienste in Gruppen zu gliedern
- Abhängigkeiten zwischen Host zu berücksichtigen
- der Möglichkeit viele unterschiedliche Alarmierungsgruppen und Arten einzurichten.
- der Möglichkeit Reports zur Verfügbarkeit aus den gewonnen Daten zu erstellen.

## Nagios im Vergleich zu anderer Software

- Gegenüber vielen anderen (kommerziellen) Lösungen bietet Nagios durch seine Architektur eine unheimliche Flexibilität.
- Wie jede Software kommt Nagios mit einem Preis: Auch wenn die Software nichts kostet muss man Zeit und Arbeit in die Konfiguration und die Wartung stecken.
- Nagios dient vorrangig der Überwachung der Verfügbarkeit eines Dienstes, über zusätzliche Tools kann man aber die gewonnen Daten auch über einen längeren Zeitraum grafisch darstellen.
- Konfiguration von Nagios geschieht über Textdateien. Es gibt keine (brauchbare) GUI.

## Nagios Konfiguration

- Das verwirrenste an Nagios ist am Anfang die Unzahl der Konfigurationsdateien und Optionen. Die Verwirrung legt sich nach einiger Zeit. Hoffentlich ;-)
- Es gibt keine automatische Erkennung von neuen Geräten.
- Da die Konfiguraton rein auf Textdateien basiert, ist es aber dennoch recht einfach möglich neue Hosts und Dienste anzulegen. (Wenn man sich ein wenig mit der \*NIX Kommandozeile und den dazugehörigen Werkzeugen auskennt)

Wie unter \*NIX üblich kann man entweder fertige Pakete verwenden oder aus den Sourcen installieren.

#### Fertige Pakete

Nicht immer gibt es die aktuellste Version auch für die gewählte Distribution.

## Installation aus den Sourcen

/configure make make install

.

#### Installation aus den Sourcen

Man bekommt die aktuellste Version, um Updates muss man sich allerdings selber kümmern.

### **Checks**

Checks werden über Plugins realisiert und können

- lokal vom Nagios Host ausgeführt werden und greifen über das Netz auf andere Hosts zu, z.B.
	- $\triangleright$  Ist der Webserver verfügbar? (PING, HTTP, HTTPS)
	- ► Kann ich den Router zum Internet erreichen?
- **auf entfernten Rechnern laufen über eine entsprechende Software** (NRPE, NSCA) ausgeführt werden.
	- $\triangleright$  Wie sieht die Auslastung der Festplatten aus?
	- ► Läuft ein bestimmter Dienst noch?

Nagios bietet die Möglichkeit

- verschiedene Gruppen für verschieden System einzurichten, also z.B. je eine für DB-Admins, Netzwerkadmins, Firewalladmins, Windowsadmins, ...
- verschiedene Gruppen für verschieden Zeiten einzurichten, also z.B. Alarmierung während der normalen Arbeitszeiten eine Adresse, außerhalb der Arbeitzeit an eine andere Adresse.

## Alarmierungen (II)

Neben **e-Mail** können auch folgende Möglichkeiten der Benachrichtigung verwendet werden:

- SMS
- **o** Jabber
- o IRC
- $\bullet$ ....

Der Phantasie sind keine Grenzen gesetzt (Nagios + Asterisks?).

## Plugins (I)

Die eigentlichen Tests werden über Plugins realisiert. Im einfachsten Fall ist ein Plugin ein Shell-Script, welches einen von 3 Werten zurückliefert:

- Ok
- Nicht Ok
- Unbekannt

Standardmäßig wird eine Vielzahl von Plugins mitgeliefert, viele andere Plugins findet man auf <http://www.nagiosexchange.org>.

## Plugins (II)

Mit die mitgelieferten Plugins sind u.A. folgende Tests möglich:

- **CPU-Auslastung**
- **•** Speicher-Auslastung
- **•** Festplatten-Auslastung
- $\bullet$  SSH, SMTP, HTTP $(s)$ , .....

Bei Plugins kann man auch durchaus auch ältere Versionen einsetzen und ein fertiges Paket für die gewählte Distribution verwenden.

## Konfiguration (I)

define host{ }

use linux-server host\_name smokehead.quux.de alias smokehead.quux.de address 80.244.248.190 parents localhost

## Konfiguration (II)

```
define service{
use generic-service
host_name smokehead.quux.de
service_description PING
check_command check_ping \
```

```
!100.0,20%!500.0,60%
```
}

## Konfiguration (III)

define contact{ contact\_name nagiosadmin alias Nagios Admin }

use generic-contact email is a controller to the problem of the problem of the set of the set of the set of the set of the set of the set of the set of the set of the set of the set of the set of the set of the set of the set of the set of th

## Konfiguration (IV)

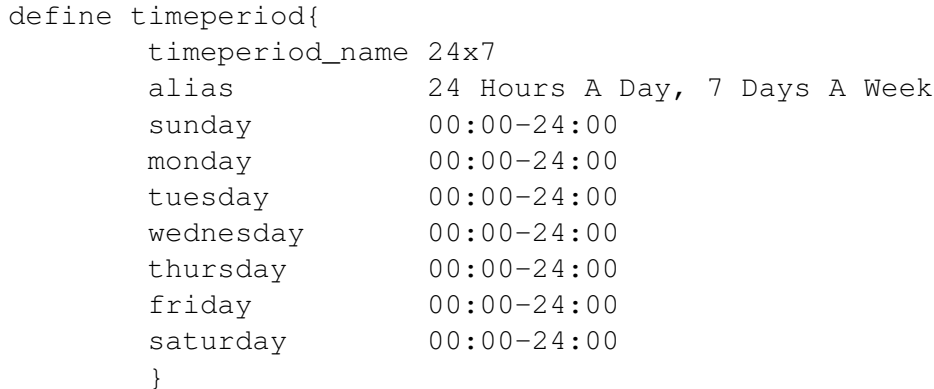

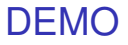

# Demo

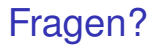

# Fragen?

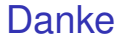

# Ich danke für die Aufmerksamkeit.

### Kontakt

eMail jenslink@quux.de Jabber jenslink@guug.de

PGP Fingerprint D9FF E215 6686 6194 FFC8 A135 19CF A676 DB85 EF91

- Jeden 1. Donnerstag im Monat: Treffen der sage@guug-Berlin. Details unter <http://www.guug.de/lokal/berlin>
- Im November: Vortrag zum

# Einsatz von Open Source Software an der Charite

## Werbung (Teil III)

#### GUUG-Frühjahrsfachgespräch 2009 Details unter

<www.guug.de/veranstaltungen/ffg2009/index.html>